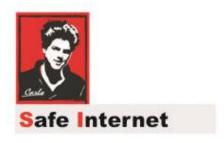

# **Home Devices Settings**

## "How to" document

(Microsoft Family – Accounts Management)

Patron: Bl. Carlo Acutis

Protection of the children and youth before bad content in Internet

Protection against evil!

**Modern manual for parents!** 

O.A.M.D.G

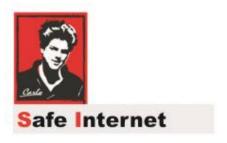

#### **Dear brothers and sisters!**

Spiritual war about the souls runs everywhere and becomes more and more important.

The Holy Mother is asking us to pray and make a penance, return to God, and change our lives.

The evils are so strong now and use TV, the Internet, and all possibilities to break our relationship with God.

I work in the IT area for a lot of years and I am scared how we allow him to affect our families, children, youth with pornography, and violent content.

Please do your best to stop it!

To stop these sins against Jesus and his on Holy Cross.

I try to explain here the device settings as much as possible.

The rest is on YOU! God bless YOU.

Ladislav

### What is a Microsoft family group?

https://support.microsoft.com/en-us/account-billing/what-is-a-microsoft-family-group-b6280c9d-38d7-82ff-0e4f-a6cb7e659344

#### Set up and manage your family group:

To set up your family group:

- 1. Go to family.microsoft.com.
- 2. Select Create a family group and follow the directions.

You can then invite members to join and start to set things up. Family groups can be used on Xbox, too. Keep reading, and if you still aren't finding what you're looking for, see Xbox: Family.

To manage your family group, you can:

- Add members to your family group
- Remove members from your family group (other members or yourself)

Select a topic on the website in their list to learn more about the family features and you can set up it directly for your accounts:

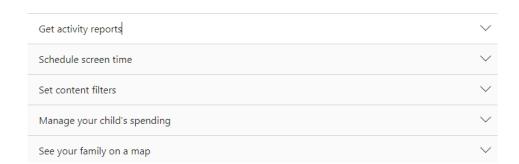

You can use all features which are useful for you and get statistics too later on by email. Good luck **3**.